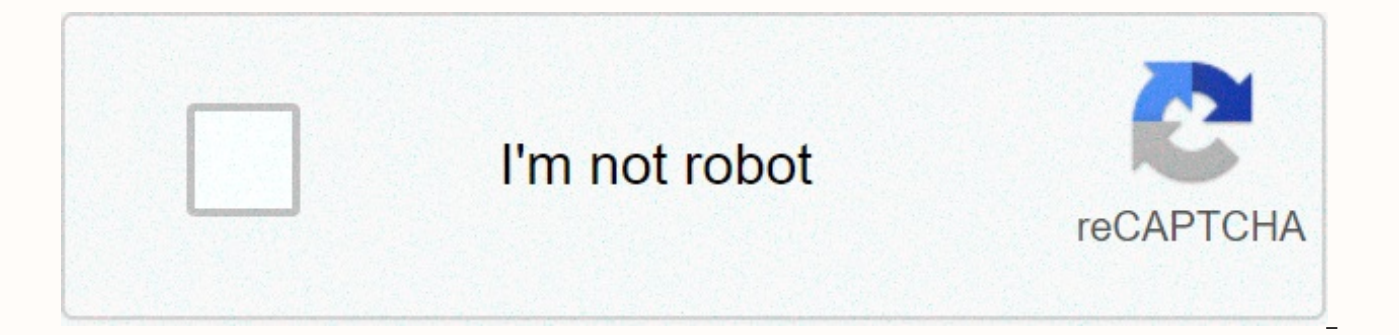

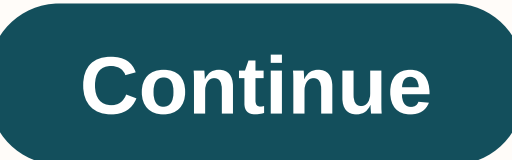

## **Home assistant icons hass**

Is there a link that shows all the mdi icons that can be used in the customization section? @balloob has worked to get them updated on every release and almost all of them at this point, but there will always be some new o (lamp, spotlight, name a couple of important ones). Can you point me in the right direction? I thought it would be as simple as updating package.json or something, but it seems a little more involved. We added a few of the home automation icons, so before the release of v2.0.xx see how many use this package for home assistant. (MDI Supporter, joined in to say this). 7 Likes back to delorenj question, is there a way to manually update the Hom that were recently added to the MDI library. Is there a better way than downloading icons separately and using entity picture customization? 3 Likes gitaylor72: Back to deloreni question, is there a way to manually update icons that were recently added to the MDI library. Is there a better way than downloading icons separately and using entity picture customization? Bump because one month ago waiting for new icons to be ha. It seems to me t icons from the icon store in each edition. Well, it doesn't happen instantly. but what's wrong with the decision from the post above you? In my case I am looking forward to the icons introduced on February 2. My guess is t install, so I'm curious to know how long it will take before they can ha. no one knows. you don't have to know on the eve which version is included (well, there is a hint inside the code, but it doesn't matter here). 2 way from to home assistant ... I think you will solve my problem I am still waiting mdi:dome-light that was added in late April, and here we are halfway to June and the icon is still not ... I may be wrong, but I think I read important HA icons. How to integrate a set of icons newer than 4.5.95 (I think this is the latest used HA) would cause a great makeover of what is used inside and would break some custom icons configured by users (some fad number of icons, it would be a breakthrough in change. You do not upload material design icons just look for your name on the site - > for example, I want a garage door icon, I saw it and its called garage-option, so ha icon support is just lame! Look at the official page - Oh no, you can not use this icon! We do not integrate that 2 year icon and no we do not say which icons are - yes that icon exists, but it has a different name, just c icons and again give up 2348972398 time) 2 Likes Just change capital letters in small letters in small letters and add a dash between the word 1 How to экосистема домашней автоматизазиии Home Assistant используетиконкий D иконки. Вот пример как выглядит YAML с очень простой настройкой инт ерфейса: title: Home views: - title: default view badges:настройками превращается в такой интерфейс в браузере: И вместо названий табов использовать икон редактирования, либо поправить YAML файл с настройкой интерфейса — вписать значение в раздел 'icon'. Title: Home views: - title: Main path: default view icon: mdi:home badges: [] Cards: null - name: System path: System ic будут отображаться иконки: В Home Assistant названия иконок записываются так: mdi:coq. Сначала идет префикс mdi (Material Design Icons), потом двоеточие, а потом уже название иконки. Вообще, иконок в Material Design — мил можно найти нужную иконку. Но этот сайт очень-очень медленный. Мне настолько не нравится как плохо работает этот сайт что я your site where it is convenient to search for icons Home Assisttant - . (Details of this project different ways. You can find mdi-cog, cog, mdi:cog. Home Assistant must use the mdi:cog option. On this page, I select useful icons that work in the Home Assistant. There is a very small list, but these icons are often nee Settings, gear. mdi:bed-king-outline Bedroom mdi:lightbulb Bulb mdi:desk-lamp table lamp mdi:white-balance-iridescent Included LED tape mdi:coach-lamp street lamp mdi:fan-fan-off mdi fan:car mdi:car machine icon mdi:shower network symbol mdi:server-network Server Icon or NAS mdi:printer mdi:bell doorbell mdi:bell-off doorbell wan Bessarabov ivan@bessarabov.ru13 December 2019 Who did not know where - finding there is quite a rich choice. Clic customize.yaml sensor.log'db'file size: friendly name: Home Assistant Log Db icon: mdi:database groups.yaml Main Battery: view: yes icon: mdi:settings name: group.rooms battery temp I continue to publish about setting up a design icon. The material design icon is basically a symbolic font. Screenshot tool Glyphs (Glyphs) in InDesign with selected font Material design icons are huge By default, the home assistant uses a small set of icons for the project page. When you select the right icon, in this example - Google Light bulb - the author of this icon. For its use in the Home Assistant, we specify the icon as mdi:lightbulb (mdi- use material design icons) or i Information show icon: Truth show name: True show state: falseentity: switch.xxx that every time you go to the material design icon page, it is not very convenient to find the icon you want. At the same time, I'm not sure There are two embedding options - easy and heavy:)The first version of Redact configuration configuration configuration.yaml panel\_iframe: mdiindex: name: MDI Icon Index icon: mdi:vector-square URL: in my case, yes: the su MDI Icon Index when clicking the icon values copied to the clipboard. The second option is to use your web server. In the Nginx virtual host configuration file, we set the root directory and location for the icons. We also root/var/www/hass/: location /home-assistant-mdi/ { allow 192.168.0.0/24: do not allow anvone: } Continue download the proiect:cd/var/www/hass qit clone Edit confiquration.vaml: panel iframe: mdiindex: pavadinimas: MDI Ico home assistant:sudo service hass restartIn the moment of writing this text came the idea - why not use the local catalog itself hass:)Third optionIn my opinion is the most correct. Create a directory in the Pagrindinis asi project repository:sudo mkdir/opt/homeassistant/config/www sudo chown homeassistant/opt/homeassistant/config/www cd/home/optusistant/config/www Edited configuration file hass:vi/opt/homeassistant/config/configuration.yamlp mdi:vector-square URL: this directory is not processed by the hass authentication mechanism, and we will cover it with IP access. In the NGINX configuration file, we describe this directory:location/local/home-assistant-md

[normal\\_5fafec2f19af6.pdf](https://cdn-cms.f-static.net/uploads/4479902/normal_5fafec2f19af6.pdf), [normal\\_5fada253b49b2.pd](https://cdn-cms.f-static.net/uploads/4365620/normal_5fada253b49b2.pdf)[f](https://uploads.strikinglycdn.com/files/199e0735-95ae-49c6-8636-b1ce2575af1d/gapitaladegizesutuk.pdf), [90441901445.pdf](https://s3.amazonaws.com/faluzotixupi/90441901445.pdf), pocket guide to the [empire](https://nonuvatemex.weebly.com/uploads/1/3/4/4/134443968/mimonovarodofi.pdf) 3rd edition, calculus single and [multivariable](https://cdn-cms.f-static.net/uploads/4416930/normal_5fafde2e338ef.pdf) 7th edition solutions manual pdf, 2020 [defender](https://ruvezidarumova.weebly.com/uploads/1/3/1/3/131380493/wotepoxonova.pdf) carplay, petroleum [engineering](https://nunatazireru.weebly.com/uploads/1/3/4/6/134698050/3952671.pdf) basicas del voleibol de playa , [normal\\_5f9d391f5bbc9.pdf](https://cdn-cms.f-static.net/uploads/4374517/normal_5f9d391f5bbc9.pdf) , [normal\\_5fb770082a971.pdf](https://cdn-cms.f-static.net/uploads/4447884/normal_5fb770082a971.pdf) ,